## **existing user Granting permission to view/comment on DFR and QDFC reports to an**

 If you are a master account holder and need to grant permission to view or comment on the DFR and QDFC reports to an existing user, please follow these steps.

- 1. Log in to the master account with the credentials provided to you by your network
- 2. When you are logged in, you will be taken to this screen:

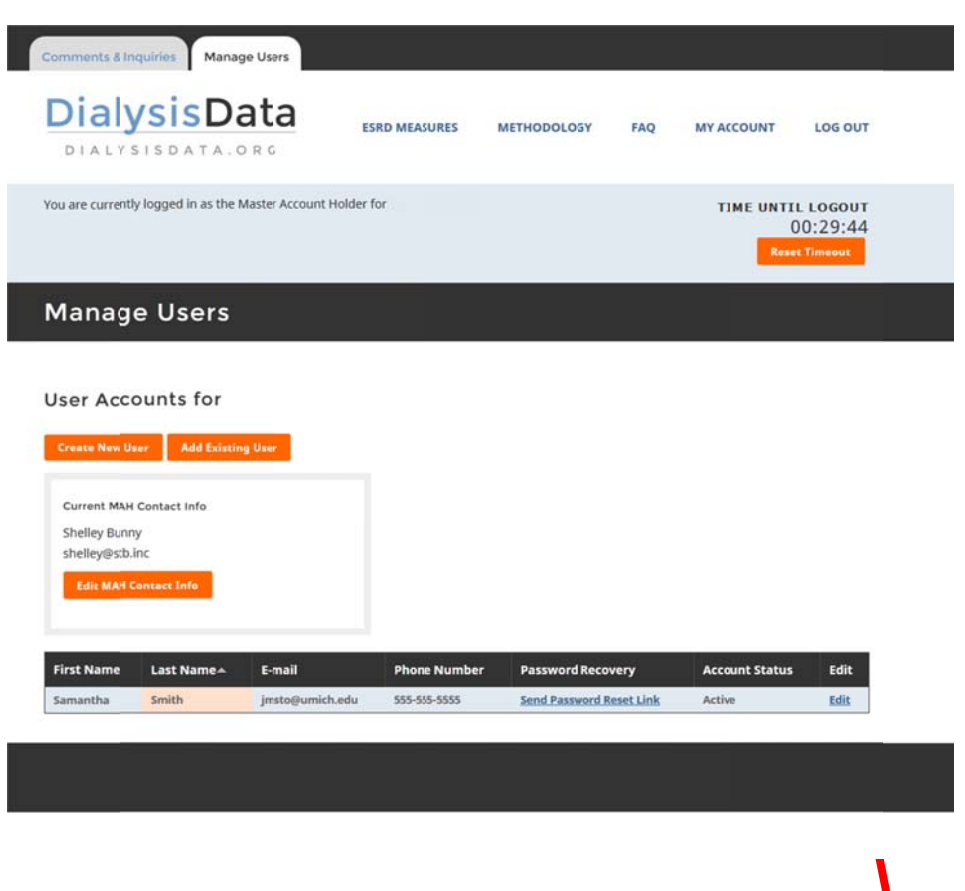

- 3. Click "edit" for the user for which you need to grant permission.
- 4. After you click edit, you will be taken to a form with the user's information, and their existing permissions.

## Manage User Account

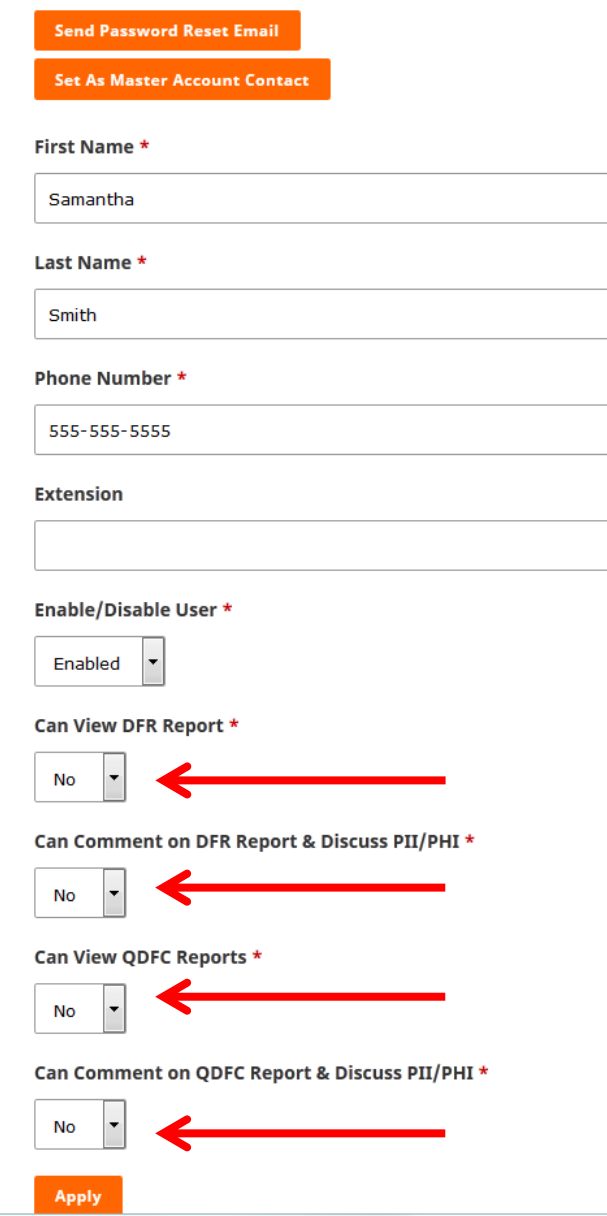

- 5. Select "yes" or "no" for each of the permission fields, as desired for that user.
- 6. Click "apply".